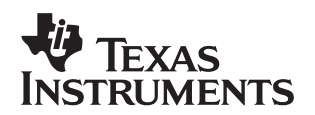

# **Programming the MSC1210 by Using a Terminal Program**

Russell Anderson anderson\_russ@ti.com Data Acquisition Products

## **ABSTRACT**

Although a downloader program is available for Microsoft Windows $\mathcal{B}$ , this application report outlines how to use a simple terminal program to perform the function of programming the flash memory in the MSC1210.

The Boot ROM includes a load command that will correctly interpret characters of an Intel Hex file and programs those bytes into flash memory. Using the register commands, it is fairly simple to program the MSC1210 with only a terminal program. The commands are described in the programming document SBAA076B.PDF located at www.ti.com.

These are the steps for programming the MSC1210 product:

- 1. Reset the MSC1210 into the program mode.
- 2. Hit the carriage return to initiate autobaud, receive message:
	- − MSC1210 Ver:000303F10
	- − >
- 3. Set the timing registers, USEC, MSECL, and MSECH.
- 4. Erase the flash memory (M0000).
- 5. Erase the configuration memory (M8000), if needed.
- 6. Turn off Echo (E).
- 7. Setup the terminal program for a delay after each line (10mS) and a delay after each character (1mS).
- 8. Enter the L command.
- 9. Send the HEX file.
- 10. Reset the processor and run the program.

The default values for the timing registers are set for a 4MHz crystal. Those values will work for slower crystals and step 3 can, therefore, be skipped. However, to assure that the flash is programmed correctly, step 3 can be included, and must be for higher frequency crystals.

Any terminal program that can transfer ASCII files can be used for programming the MSC1210. The Hyperterm<sup> $TM$ </sup> application that comes with Microsoft Windows<sup>®</sup> is one option. Another option is Tera Term (a freeware product), and there are many others that can be downloaded or purchased. This document shows the setup for HyperTerm<sup>TM</sup>.

As the MSC1210 programming software has to interpret the characters and then program the flash memory, the terminal program needs to have additional delays between characters and after each line so that the programming is able to finish and be ready for the next line of Intel Hex characters. Values that have been found to work well are 1ms character delay and 10ms line delay.

Trademarks are the property of their respective owners.

For HyperTerm, choose File  $\rightarrow$  Properties, then select the SETUP tab and finally select the ASCII Setup button. That opens the following window, shown in Figure 1, where the values for the Line delay and Character delay can be set.

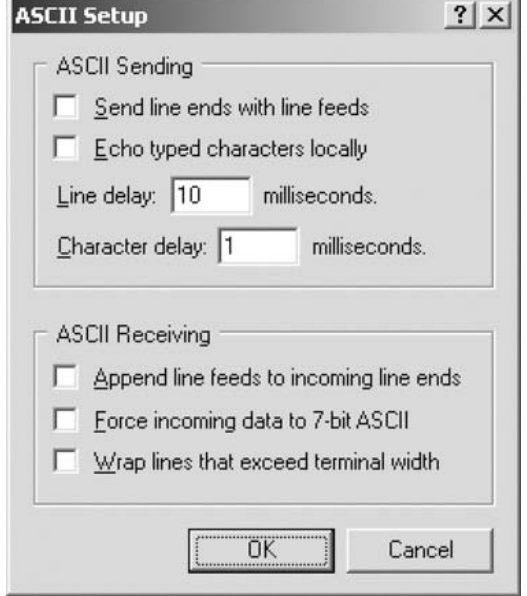

**Figure 1. HyperTerm Setup**

Once the terminal is setup, with a crystal frequency of 11.0592MHz, the setup and operation would be as follows:

- After powering up the EVM or pressing the PRG LD button, enter a carriage return to initiate the autobaud sequence to get the initial prompt.
	- − MSC1210 Ver:000303F10
	- − >**RWFB0A** USEC register set to 10
	- − >**RWFC32** MSEC registers set to 0x2B32 = 11058
	- − >**RWFD2B**
	- − >**M0000** ok
	- − >**M8000** ok
	- − >**E**
- Enter the **L** command, which will not be echoed because the echo has been turned off.
- Now send the text file with the terminal program. This shows the results for Helloworld.hex.
- >...........................................................................T
- Press the reset button (the button closest to the MSC1210 device). Use a carriage return to autobaud. The following should be observed:
	- − MSC1210 Hello World

This is an example with the MSC1210−DAQ−EVM using the standard crystal of 1.8432MHz.

- − MSC1210 Ver:000304F10
- − >**RWFB01** USEC register set to 1
- − >**RWFC32** MSEC registers set to 0x0732 = 1842
- − >**RWFD07**
- − >**M0000** ok
- − >**E**
- Enter the **L** command, which will not be echoed because the echo has been turned off.
- Now send the text file with the terminal program. This shows the results for Helloworld.hex.
- >...........................................................................T
- Press the reset button (the button closest to the MSC1210 device). Use a carriage return to autobaud. The following should be observed:
	- − MSC1210 Hello World

### **CAUTION:**

**After the MSC1210 is completely erased and normally reset, if it then receives a carriage return, it will then return a response prompt that would seem to indicate that the part can be programmed; i.e., the following prompt is given:**

### **MSC1210 Ver:000304F10**

**The command parser interprets the characters received, but the MSC1210 is not in programming mode. Some of the commands can be executed but not the flash programming commands. As the flash memory was completely erased, the MSC1210 starts executing code at location 0x0000 and continues all the way through the memory until it gets to the Boot ROM at address 0xF800 where it encounters a jump to the command parser. Since the part is not in programming mode, the mass erase command (M0000) will fail.**

#### **IMPORTANT NOTICE**

Texas Instruments Incorporated and its subsidiaries (TI) reserve the right to make corrections, modifications, enhancements, improvements, and other changes to its products and services at any time and to discontinue any product or service without notice. Customers should obtain the latest relevant information before placing orders and should verify that such information is current and complete. All products are sold subject to TI's terms and conditions of sale supplied at the time of order acknowledgment.

TI warrants performance of its hardware products to the specifications applicable at the time of sale in accordance with TI's standard warranty. Testing and other quality control techniques are used to the extent TI deems necessary to support this warranty. Except where mandated by government requirements, testing of all parameters of each product is not necessarily performed.

TI assumes no liability for applications assistance or customer product design. Customers are responsible for their products and applications using TI components. To minimize the risks associated with customer products and applications, customers should provide adequate design and operating safeguards.

TI does not warrant or represent that any license, either express or implied, is granted under any TI patent right, copyright, mask work right, or other TI intellectual property right relating to any combination, machine, or process in which TI products or services are used. Information published by TI regarding third-party products or services does not constitute a license from TI to use such products or services or a warranty or endorsement thereof. Use of such information may require a license from a third party under the patents or other intellectual property of the third party, or a license from TI under the patents or other intellectual property of TI.

Reproduction of information in TI data books or data sheets is permissible only if reproduction is without alteration and is accompanied by all associated warranties, conditions, limitations, and notices. Reproduction of this information with alteration is an unfair and deceptive business practice. TI is not responsible or liable for such altered documentation.

Resale of TI products or services with statements different from or beyond the parameters stated by TI for that product or service voids all express and any implied warranties for the associated TI product or service and is an unfair and deceptive business practice. TI is not responsible or liable for any such statements.

Following are URLs where you can obtain information on other Texas Instruments products and application solutions:

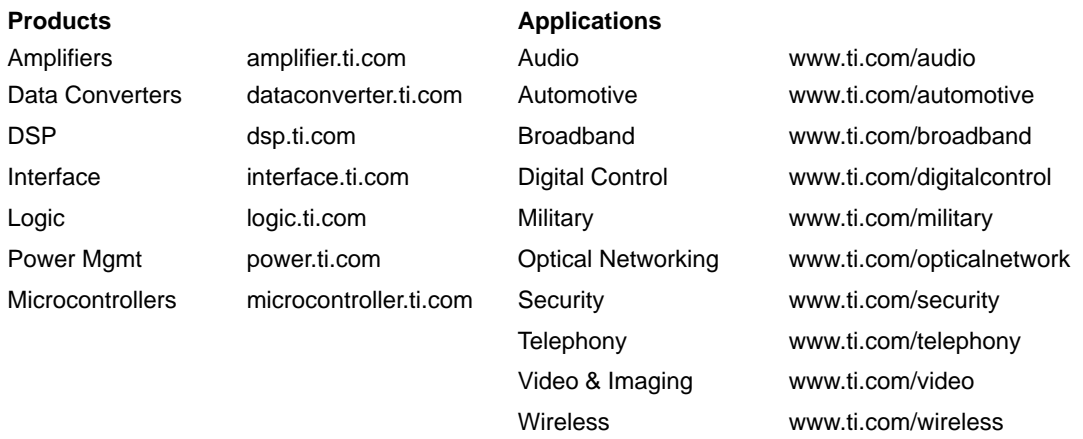

Mailing Address: Texas Instruments

Post Office Box 655303 Dallas, Texas 75265

Copyright 2003, Texas Instruments Incorporated